## **VISAS**

It is now possible to add visas to **PAX & CREW** profiles. Details of visas can get displayed on documents, such as: **Trip Sheet** or **GenDec**.

Adding visas to PAX & CREW profiles works in the same way - they must be inserted to previously added passports. You can add multiple visas to one passport.

First step is editing PAX or CREW profile and clicking a button **NEW VISA** 

Second step is adding details, as displayed on the screenshot:

- 1. **Passport** select a passport to which a new visa should be added.
- 2. **Country** select a country which concerns the visa.
- 3. **No.** insert visa's number.
- 4. **Date of issue** insert visa's date of issue.
- 5. **Expiry date** add visa's expiry date.

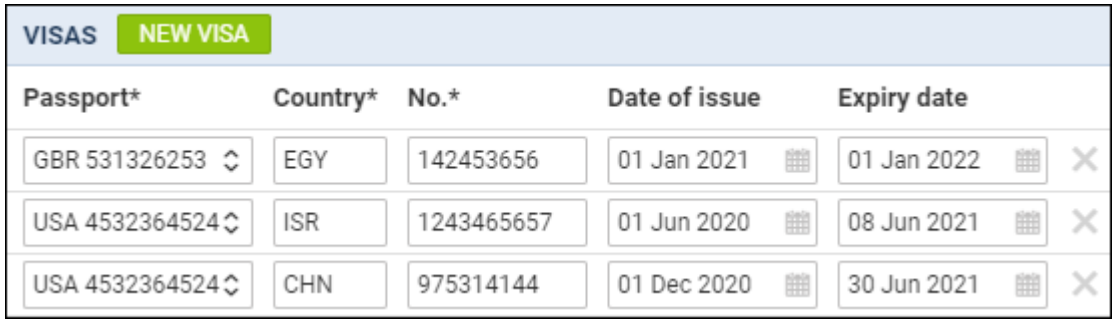

Adding details of visas to OPS documents (Trip Sheet and Gendec), can be obtained from [Documents](https://wiki.leonsoftware.com/leon/documents-manager) [Manager](https://wiki.leonsoftware.com/leon/documents-manager) panel, by using items under **visaList**.

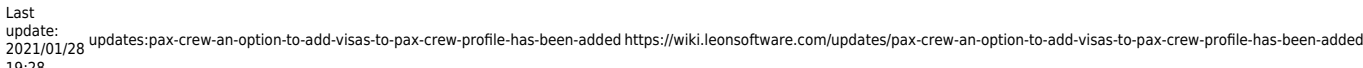

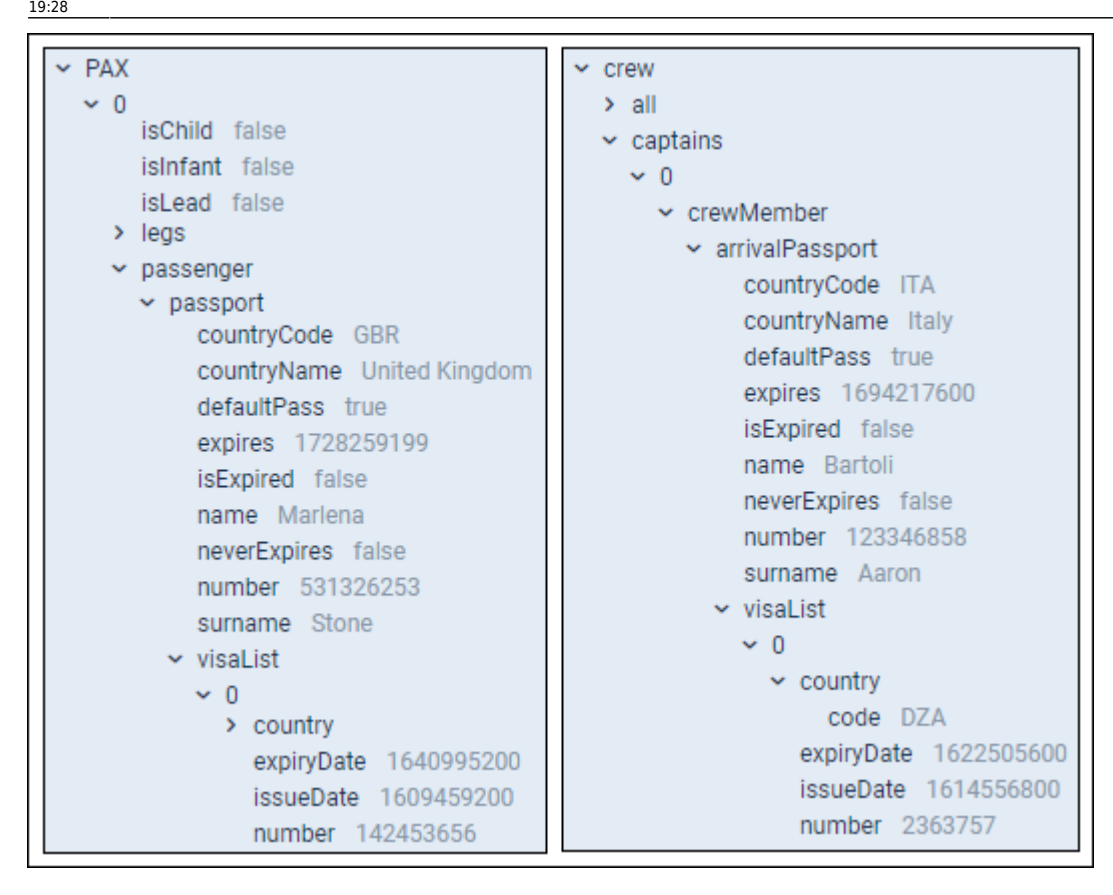

From: <https://wiki.leonsoftware.com/>- **Leonsoftware Wiki**

Permanent link:

**<https://wiki.leonsoftware.com/updates/pax-crew-an-option-to-add-visas-to-pax-crew-profile-has-been-added>**

Last update: **2021/01/28 19:28**

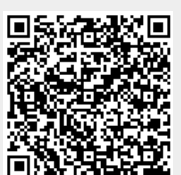